### **Inhaltsverzeichnis**

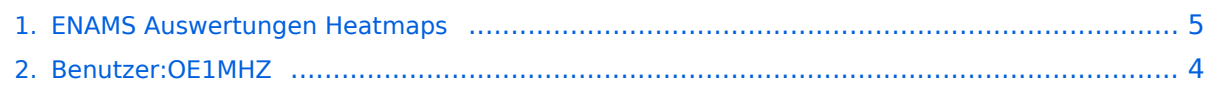

### **ENAMS Auswertungen Heatmaps**

Versionen filternAusklappenEinklappen Bis Datum:

[Markierungs-](https://wiki.oevsv.at/wiki/Spezial:Markierungen)Filter:

#### Versionen anzeigen

Zur Anzeige der Änderungen einfach die zu vergleichenden Versionen auswählen und die Schaltfläche "Gewählte Versionen vergleichen" klicken.

- (Aktuell) = Unterschied zur aktuellen Version, (Vorherige) = Unterschied zur vorherigen Version
- $\bullet$  Uhrzeit/Datum = Version zu dieser Zeit, Benutzername/IP-Adresse des Bearbeiters, K = Kleine Änderung

Gewählte

Aktuel[lVorherige14:27, 7. Jun. 2021](#page-4-0)

[OE1MHZ](#page-3-0) [Diskussion](https://wiki.oevsv.at/w/index.php?title=Benutzer_Diskussion:OE1MHZ&action=view) [Beiträge](https://wiki.oevsv.at/wiki/Spezial:Beitr%C3%A4ge/OE1MHZ) 2.376 Bytes +44 Bytes [Markierung](https://wiki.oevsv.at/wiki/Spezial:Markierungen): [Visuelle Bearbeitung](https://wiki.oevsv.at/w/index.php?title=Project:VisualEditor&action=view)

[AktuellVorherige14:24, 7. Jun. 2021](#page-4-0)

[OE1MHZ](#page-3-0) [Diskussion](https://wiki.oevsv.at/w/index.php?title=Benutzer_Diskussion:OE1MHZ&action=view) [Beiträge](https://wiki.oevsv.at/wiki/Spezial:Beitr%C3%A4ge/OE1MHZ) 2.332 Bytes +17 Bytes Die Kategorien wurden geändert. [AktuellVorherige14:24, 7. Jun. 2021](#page-4-0)

[OE1MHZ](#page-3-0) [Diskussion](https://wiki.oevsv.at/w/index.php?title=Benutzer_Diskussion:OE1MHZ&action=view) [Beiträge](https://wiki.oevsv.at/wiki/Spezial:Beitr%C3%A4ge/OE1MHZ) 2.315 Bytes +76 Bytes [Markierung](https://wiki.oevsv.at/wiki/Spezial:Markierungen): [Visuelle Bearbeitung](https://wiki.oevsv.at/w/index.php?title=Project:VisualEditor&action=view)

[AktuellVorherige14:22, 7. Jun. 2021](#page-4-0)

[OE1MHZ](#page-3-0) [Diskussion](https://wiki.oevsv.at/w/index.php?title=Benutzer_Diskussion:OE1MHZ&action=view) [Beiträge](https://wiki.oevsv.at/wiki/Spezial:Beitr%C3%A4ge/OE1MHZ) 2.239 Bytes -2 Bytes [Markierung](https://wiki.oevsv.at/wiki/Spezial:Markierungen): [Visuelle Bearbeitung](https://wiki.oevsv.at/w/index.php?title=Project:VisualEditor&action=view)

[AktuellVorherige14:18, 7. Jun. 2021](#page-4-0)

[OE1MHZ](#page-3-0) [Diskussion](https://wiki.oevsv.at/w/index.php?title=Benutzer_Diskussion:OE1MHZ&action=view) [Beiträge](https://wiki.oevsv.at/wiki/Spezial:Beitr%C3%A4ge/OE1MHZ) 2.241 Bytes +469 Bytes Alle ENAMS-Bilder hochgeladen [Markierung](https://wiki.oevsv.at/wiki/Spezial:Markierungen): [Visuelle Bearbeitung](https://wiki.oevsv.at/w/index.php?title=Project:VisualEditor&action=view)

[AktuellVorherige14:10, 7. Jun. 2021](#page-4-0)

[OE1MHZ](#page-3-0) [Diskussion](https://wiki.oevsv.at/w/index.php?title=Benutzer_Diskussion:OE1MHZ&action=view) [Beiträge](https://wiki.oevsv.at/wiki/Spezial:Beitr%C3%A4ge/OE1MHZ) 1.772 Bytes +125 Bytes [Markierung:](https://wiki.oevsv.at/wiki/Spezial:Markierungen) [Visuelle Bearbeitung](https://wiki.oevsv.at/w/index.php?title=Project:VisualEditor&action=view)

[AktuellVorherige14:08, 7. Jun. 2021](#page-4-0)

[OE1MHZ](#page-3-0) [Diskussion](https://wiki.oevsv.at/w/index.php?title=Benutzer_Diskussion:OE1MHZ&action=view) [Beiträge](https://wiki.oevsv.at/wiki/Spezial:Beitr%C3%A4ge/OE1MHZ) 1.647 Bytes +75 Bytes [Markierung](https://wiki.oevsv.at/wiki/Spezial:Markierungen): [Visuelle Bearbeitung](https://wiki.oevsv.at/w/index.php?title=Project:VisualEditor&action=view) [AktuellVorherige14:06, 7. Jun. 2021](#page-4-0)

# **BlueSpice4**

[OE1MHZ](#page-3-0) [Diskussion](https://wiki.oevsv.at/w/index.php?title=Benutzer_Diskussion:OE1MHZ&action=view) [Beiträge](https://wiki.oevsv.at/wiki/Spezial:Beitr%C3%A4ge/OE1MHZ) K 1.572 Bytes +345 Bytes [Markierung](https://wiki.oevsv.at/wiki/Spezial:Markierungen): [Visuelle Bearbeitung](https://wiki.oevsv.at/w/index.php?title=Project:VisualEditor&action=view)

[AktuellVorherige13:56, 7. Jun. 2021](#page-4-0)

[OE1MHZ](#page-3-0) [Diskussion](https://wiki.oevsv.at/w/index.php?title=Benutzer_Diskussion:OE1MHZ&action=view) [Beiträge](https://wiki.oevsv.at/wiki/Spezial:Beitr%C3%A4ge/OE1MHZ) 1.227 Bytes **+503 Bytes** Bilder [Markierung:](https://wiki.oevsv.at/wiki/Spezial:Markierungen) [Visuelle](https://wiki.oevsv.at/w/index.php?title=Project:VisualEditor&action=view)  [Bearbeitung](https://wiki.oevsv.at/w/index.php?title=Project:VisualEditor&action=view)

[AktuellVorherige13:45, 7. Jun. 2021](#page-4-0)

[OE1MHZ](#page-3-0) [Diskussion](https://wiki.oevsv.at/w/index.php?title=Benutzer_Diskussion:OE1MHZ&action=view) [Beiträge](https://wiki.oevsv.at/wiki/Spezial:Beitr%C3%A4ge/OE1MHZ) K 724 Bytes +342 Bytes [Markierung:](https://wiki.oevsv.at/wiki/Spezial:Markierungen) [Visuelle Bearbeitung](https://wiki.oevsv.at/w/index.php?title=Project:VisualEditor&action=view)

[AktuellVorherige13:40, 7. Jun. 2021](#page-4-0)

[OE1MHZ](#page-3-0) [Diskussion](https://wiki.oevsv.at/w/index.php?title=Benutzer_Diskussion:OE1MHZ&action=view) [Beiträge](https://wiki.oevsv.at/wiki/Spezial:Beitr%C3%A4ge/OE1MHZ) 382 Bytes +3 Bytes [Markierung](https://wiki.oevsv.at/wiki/Spezial:Markierungen): [Visuelle Bearbeitung](https://wiki.oevsv.at/w/index.php?title=Project:VisualEditor&action=view)

[Aktuell](#page-4-0)Vorherig[e13:37, 7. Jun. 2021](#page-4-0)

[OE1MHZ](#page-3-0) [Diskussion](https://wiki.oevsv.at/w/index.php?title=Benutzer_Diskussion:OE1MHZ&action=view) [Beiträge](https://wiki.oevsv.at/wiki/Spezial:Beitr%C3%A4ge/OE1MHZ) 379 Bytes +379 Bytes Initialtext [Markierung:](https://wiki.oevsv.at/wiki/Spezial:Markierungen) [Visuelle](https://wiki.oevsv.at/w/index.php?title=Project:VisualEditor&action=view)  [Bearbeitung](https://wiki.oevsv.at/w/index.php?title=Project:VisualEditor&action=view)

Gewählte

### <span id="page-3-0"></span>**Benutzer:OE1MHZ: Versionsgeschichte**

Versionen filternAusklappenEinklappen Bis Datum:

[Markierungs-](https://wiki.oevsv.at/wiki/Spezial:Markierungen)Filter:

Versionen anzeigen

Zur Anzeige der Änderungen einfach die zu vergleichenden Versionen auswählen und die Schaltfläche "Gewählte Versionen vergleichen" klicken.

- (Aktuell) = Unterschied zur aktuellen Version, (Vorherige) = Unterschied zur vorherigen Version
- $\bullet$  Uhrzeit/Datum = Version zu dieser Zeit, Benutzername/IP-Adresse des Bearbeiters, K = Kleine Änderung
- AktuellVorherige [18:41, 6. Dez. 2021](#page-3-0)

[OE1MHZ](#page-3-0) [Diskussion](https://wiki.oevsv.at/w/index.php?title=Benutzer_Diskussion:OE1MHZ&action=view) [Beiträge](https://wiki.oevsv.at/wiki/Spezial:Beitr%C3%A4ge/OE1MHZ) 8 Bytes +8 Bytes create user page

#### <span id="page-4-0"></span>**ENAMS Auswertungen Heatmaps: Versionsgeschichte**

Versionen filternAusklappenEinklappen Bis Datum:

[Markierungs-](https://wiki.oevsv.at/wiki/Spezial:Markierungen)Filter:

Versionen anzeigen

Zur Anzeige der Änderungen einfach die zu vergleichenden Versionen auswählen und die Schaltfläche "Gewählte Versionen vergleichen" klicken.

- (Aktuell) = Unterschied zur aktuellen Version, (Vorherige) = Unterschied zur vorherigen Version
- $\bullet$  Uhrzeit/Datum = Version zu dieser Zeit, Benutzername/IP-Adresse des Bearbeiters, K = Kleine Änderung

Gewählte

Aktuel[lVorherige14:27, 7. Jun. 2021](#page-4-0)

[OE1MHZ](#page-3-0) [Diskussion](https://wiki.oevsv.at/w/index.php?title=Benutzer_Diskussion:OE1MHZ&action=view) [Beiträge](https://wiki.oevsv.at/wiki/Spezial:Beitr%C3%A4ge/OE1MHZ) 2.376 Bytes +44 Bytes [Markierung](https://wiki.oevsv.at/wiki/Spezial:Markierungen): [Visuelle Bearbeitung](https://wiki.oevsv.at/w/index.php?title=Project:VisualEditor&action=view)

[AktuellVorherige14:24, 7. Jun. 2021](#page-4-0)

[OE1MHZ](#page-3-0) [Diskussion](https://wiki.oevsv.at/w/index.php?title=Benutzer_Diskussion:OE1MHZ&action=view) [Beiträge](https://wiki.oevsv.at/wiki/Spezial:Beitr%C3%A4ge/OE1MHZ) 2.332 Bytes +17 Bytes Die Kategorien wurden geändert. [AktuellVorherige14:24, 7. Jun. 2021](#page-4-0)

[OE1MHZ](#page-3-0) [Diskussion](https://wiki.oevsv.at/w/index.php?title=Benutzer_Diskussion:OE1MHZ&action=view) [Beiträge](https://wiki.oevsv.at/wiki/Spezial:Beitr%C3%A4ge/OE1MHZ) 2.315 Bytes +76 Bytes [Markierung](https://wiki.oevsv.at/wiki/Spezial:Markierungen): [Visuelle Bearbeitung](https://wiki.oevsv.at/w/index.php?title=Project:VisualEditor&action=view)

[AktuellVorherige14:22, 7. Jun. 2021](#page-4-0)

[OE1MHZ](#page-3-0) [Diskussion](https://wiki.oevsv.at/w/index.php?title=Benutzer_Diskussion:OE1MHZ&action=view) [Beiträge](https://wiki.oevsv.at/wiki/Spezial:Beitr%C3%A4ge/OE1MHZ) 2.239 Bytes -2 Bytes [Markierung](https://wiki.oevsv.at/wiki/Spezial:Markierungen): [Visuelle Bearbeitung](https://wiki.oevsv.at/w/index.php?title=Project:VisualEditor&action=view)

[AktuellVorherige14:18, 7. Jun. 2021](#page-4-0)

[OE1MHZ](#page-3-0) [Diskussion](https://wiki.oevsv.at/w/index.php?title=Benutzer_Diskussion:OE1MHZ&action=view) [Beiträge](https://wiki.oevsv.at/wiki/Spezial:Beitr%C3%A4ge/OE1MHZ) 2.241 Bytes +469 Bytes Alle ENAMS-Bilder hochgeladen [Markierung](https://wiki.oevsv.at/wiki/Spezial:Markierungen): [Visuelle Bearbeitung](https://wiki.oevsv.at/w/index.php?title=Project:VisualEditor&action=view)

[AktuellVorherige14:10, 7. Jun. 2021](#page-4-0)

[OE1MHZ](#page-3-0) [Diskussion](https://wiki.oevsv.at/w/index.php?title=Benutzer_Diskussion:OE1MHZ&action=view) [Beiträge](https://wiki.oevsv.at/wiki/Spezial:Beitr%C3%A4ge/OE1MHZ) 1.772 Bytes +125 Bytes [Markierung:](https://wiki.oevsv.at/wiki/Spezial:Markierungen) [Visuelle Bearbeitung](https://wiki.oevsv.at/w/index.php?title=Project:VisualEditor&action=view)

[AktuellVorherige14:08, 7. Jun. 2021](#page-4-0)

[OE1MHZ](#page-3-0) [Diskussion](https://wiki.oevsv.at/w/index.php?title=Benutzer_Diskussion:OE1MHZ&action=view) [Beiträge](https://wiki.oevsv.at/wiki/Spezial:Beitr%C3%A4ge/OE1MHZ) 1.647 Bytes +75 Bytes [Markierung](https://wiki.oevsv.at/wiki/Spezial:Markierungen): [Visuelle Bearbeitung](https://wiki.oevsv.at/w/index.php?title=Project:VisualEditor&action=view) [AktuellVorherige14:06, 7. Jun. 2021](#page-4-0)

# **BlueSpice4**

[OE1MHZ](#page-3-0) [Diskussion](https://wiki.oevsv.at/w/index.php?title=Benutzer_Diskussion:OE1MHZ&action=view) [Beiträge](https://wiki.oevsv.at/wiki/Spezial:Beitr%C3%A4ge/OE1MHZ) K 1.572 Bytes +345 Bytes [Markierung](https://wiki.oevsv.at/wiki/Spezial:Markierungen): [Visuelle Bearbeitung](https://wiki.oevsv.at/w/index.php?title=Project:VisualEditor&action=view)

[AktuellVorherige13:56, 7. Jun. 2021](#page-4-0)

[OE1MHZ](#page-3-0) [Diskussion](https://wiki.oevsv.at/w/index.php?title=Benutzer_Diskussion:OE1MHZ&action=view) [Beiträge](https://wiki.oevsv.at/wiki/Spezial:Beitr%C3%A4ge/OE1MHZ) 1.227 Bytes **+503 Bytes** Bilder [Markierung:](https://wiki.oevsv.at/wiki/Spezial:Markierungen) [Visuelle](https://wiki.oevsv.at/w/index.php?title=Project:VisualEditor&action=view)  [Bearbeitung](https://wiki.oevsv.at/w/index.php?title=Project:VisualEditor&action=view)

[AktuellVorherige13:45, 7. Jun. 2021](#page-4-0)

[OE1MHZ](#page-3-0) [Diskussion](https://wiki.oevsv.at/w/index.php?title=Benutzer_Diskussion:OE1MHZ&action=view) [Beiträge](https://wiki.oevsv.at/wiki/Spezial:Beitr%C3%A4ge/OE1MHZ) K 724 Bytes +342 Bytes [Markierung:](https://wiki.oevsv.at/wiki/Spezial:Markierungen) [Visuelle Bearbeitung](https://wiki.oevsv.at/w/index.php?title=Project:VisualEditor&action=view)

[AktuellVorherige13:40, 7. Jun. 2021](#page-4-0)

[OE1MHZ](#page-3-0) [Diskussion](https://wiki.oevsv.at/w/index.php?title=Benutzer_Diskussion:OE1MHZ&action=view) [Beiträge](https://wiki.oevsv.at/wiki/Spezial:Beitr%C3%A4ge/OE1MHZ) 382 Bytes +3 Bytes [Markierung](https://wiki.oevsv.at/wiki/Spezial:Markierungen): [Visuelle Bearbeitung](https://wiki.oevsv.at/w/index.php?title=Project:VisualEditor&action=view)

[Aktuell](#page-4-0)Vorherig[e13:37, 7. Jun. 2021](#page-4-0)

[OE1MHZ](#page-3-0) [Diskussion](https://wiki.oevsv.at/w/index.php?title=Benutzer_Diskussion:OE1MHZ&action=view) [Beiträge](https://wiki.oevsv.at/wiki/Spezial:Beitr%C3%A4ge/OE1MHZ) 379 Bytes +379 Bytes Initialtext [Markierung:](https://wiki.oevsv.at/wiki/Spezial:Markierungen) [Visuelle](https://wiki.oevsv.at/w/index.php?title=Project:VisualEditor&action=view)  [Bearbeitung](https://wiki.oevsv.at/w/index.php?title=Project:VisualEditor&action=view)

Gewählte